### **Paper 261-2008**

# **Experimenting with the ODS DATA Step Object (Part II)**

Richard Koopmann Jr.

### **ABSTRACT**

With ODS DATA Step Object, SAS programmers can turn raw data into production quality reports ready for distribution. The ODS DATA Step Object is a powerful Base SAS feature (available in preproduction for 9.1.3) that is able to generate production-quality PDF reports directly since it provides SAS programmers simultaneous control over report content, layout, and formatting.

This paper tracks the re-creation of a legacy report to a completely automated and scalable SAS report using the ODS DATA Step Object. Macros are used throughout the code to reduce code volume and complexity making code maintanence and modification more palatable.

The code discussed in this paper was developed with SAS 9.1.3-SP4 running under Windows XP Professional-SP2 and was developed specifically for the PDF destination, you may experience some nuances when applying these techniques to other destinations under different systems.

Keywords: ODS DATA Step Object, DATA Step Component Interface (DSCI), macro, DATA NULL

### **BACKGROUND**

Recently, I was tasked with developing a SAS program to phase out a tedious, error-prone reporting process comprised of transcribing a few key numbers from hundreds of item summary tables to a dozen one-page summary tables. To reduce end-user confusion, the revised reports needed to resemble the current content, layout, and format as much as possible.

Several reporting methods were explored, specifically DATA NULL reporting which allows the conditional use of variables and provides the layout control required, and traditional ODS reporting with both Proc. REPORT and Proc. TABULATE.

Limitations of these methods were quickly discovered. The key statistics change across subgroups and would span numerous item summary tables, so a single tabulate or report procedure was not sufficient. Since the final report needs to be contained within a single page table in PDF, multiple procedure calls would not be possible. This limitation is overcome with DATA NULL reporting, but the monospace appearance of reports is unacceptable for current reporting needs.

Fortunately, ODS DATA Step Object's ability to blend the layout control of DATA NULL reporting with the formatting control of traditional ODS meets all current reporting requirements. For more background, see *[Experimenting with the ODS DATA Step Object \(Part I\).](http://www.pnwsug.org/Conference_2007/Proceedings/Papers/Richard Koopmann - Experimenting with the ODS DATA Step Object.pdf)*

### **EXPLORING REPORTING OPTIONS**

The features available via three reporting options were explored for re-creating the manual legacy report:

- **DATA NULL** The familiar DATA Step programming options are available to produce bland, textonly reports. These are very customizable in terms of content and layout, but lack variablewidth font, rich-text formatting (colors, weights, decorations), and hyperlinking. In DATA NULL reporting, the programmer has great control over the layout and content of the report if they are willing to accept bland, monospaced format. In fact, the layout of the report is completely dependent upon the use of a monospace font—ever tried to copy and paste SAS output into an email? To meet the PDF requirement, however, we must *manually* convert the txt file to a PDF—not scalable.
- **Traditional ODS** Wrapping an ODS envelope around existing reporting procedures (typically Proc REPORT or Proc TABULATE) is a quick way to get fair looking reports. These reports make use of variable-width fonts, rich-text formatting, and hyperlinking. The report layout is fairly locked, however, with no more than one procedure contributing to an output table. The two

main reporting procedures have their benefits and limitations; Proc REPORT supports calculated variables but is limited to horizontal layout while Proc TABULATE allows for horizontal and vertical layouts, but not calculated variables.

**ODS DATA Step Object** As its name would suggest, the ODS DATA Step Object is a DATA Step object that blends DATA \_NULL reporting with typical ODS reporting features. The power of the DATA Step provides the programmer with significant control over the layout and content of a report while the ODS allows them with the usual control over typography. In the examples used herein, the ODS DATA Step Object is implemented within a DATA NULL data step, but could also be implemented in data steps producing SAS data sets.

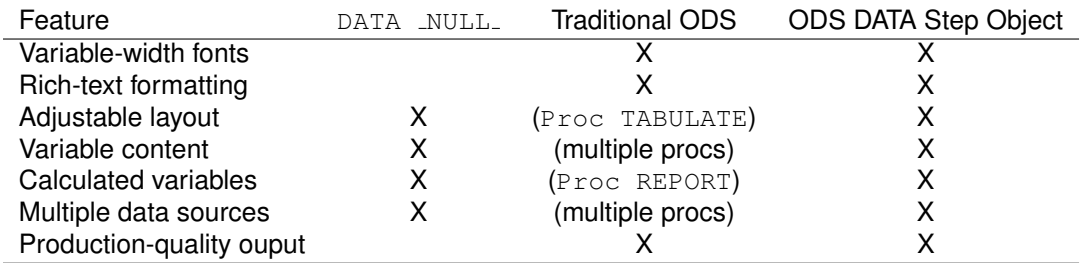

### **SAMPLE SASHELP.CLASS REPORTS**

I quickly developed four sample reports on the SASHELP.CLASS data set to demonstrate the features and limitations of the three reporting options. The code to produce these sample reports is presented in Listing [4](#page-7-0) in the Appendix.

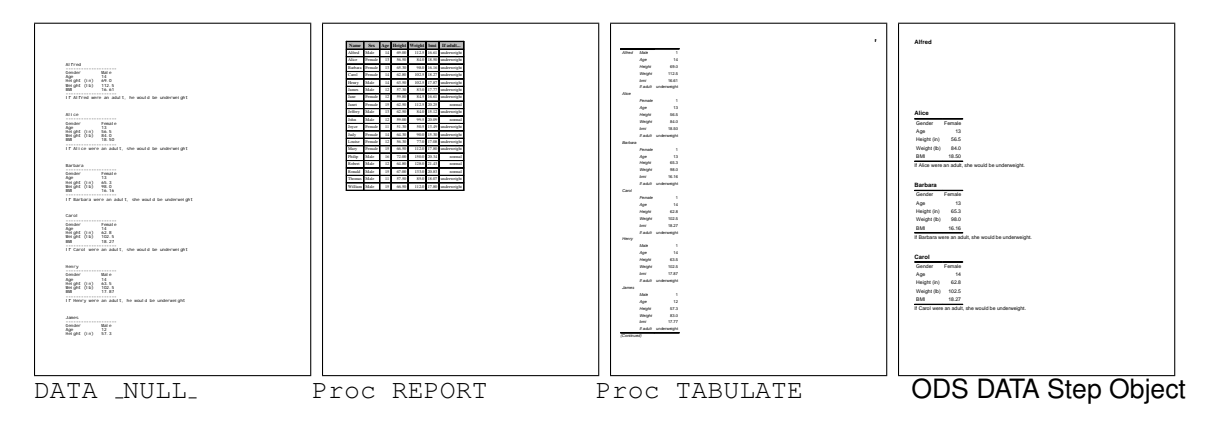

## **PREPARING THE DATA**

Rather than the source data directly, the current approach uses several intermediary data sets to construct a summary data set for writing the actual ODS DATA Step Object report. Summarization methods will depend on the structure of the source data and the desired summarization types, this report requires three different summarization types:

- **Top** *n* The number of respondents selecting the top *n* response options are compared to the total number of respondents to that item. In a 5-point agreement scale, for example, one might collapse the top two or three into a single category.
- **Single** Respondents selecting a pre-chosen response option are compared to the total number of respondents to that item. In a 5-point satisfaction scale, for example, one might want to determine the rate of *Very Dissatisfied* for a particular item.
- **Modal** The most-frequently chosen response option is examined. Since the mode for an item likely changes by subgroup, this will require frequency rates for each response option of interest.

The summary data set for this report consists of too many variables to list (well over 600), but the pattern of variable names and meaning is consistent:

*var* The percent for the given subgroup (*var*<sub>-1</sub> / *var*<sub>-n</sub>).

**var** 1 The number of observations with the response of interest for the given subgroup.

**var\_n** The number of observations with a valid response for the given subgroup.

*var* cu The percent for the population overall (*var* cu 1 / *var* cu n).

*var\_cu\_1* The number of observations with the response of interest for the population overall.

**var\_cu\_n** The number of observations with a valid response for the population overall.

There are a handfull of rank variables denoted by a proceding *r* in the variable name, these are used to generate tables rows in the ODS DATA Step Object report for **Top** *n* and **Modal** summarization variables. These are discussed further below.

### **ODS DATA Step Object**

If you look at the ODS DATA Step Object code in Listing [4](#page-7-0) (in Appendix), you'll note that there is a fair amout of repetitious code, start row, start cell, format text, close cell, close row, start row . . . :

Listing 1: Repetitive code in ODS DATA Step Object reporting

```
obj.row_start();
  obj.cell_start( inhibit: 'BLR' );
    obj.format_text( text: 'Gender', overrides: 'font_face=arial' );
  obj.cell_end();
  obj.cell_start( inhibit: 'BLR', overrides: 'just=right' );
    obj.format_text( text: put(sex, $sex.), overrides: 'font_face=arial' );
  obj.cell_end();
obj.row_end();
obj.row_start();
  obj.cell_start( inhibit: 'BLR' );
    obj.format_text( text: 'Age', overrides: 'font_face=arial' );
  obj.cell_end();
  obj.cell_start( inhibit: 'BLR', overrides: 'just=right' );
    obj.format_text( text: put(age, 3. ), overrides: 'font_face=arial');
  obj.cell_end();
obj.row_end();
```
To help tame the volume of coded needed to create the desired report, macros were developed to standardize and isolate code:

Listing 2: Custom ODS DATA Step Object report macros

```
%let h1 = %str(font=(arial, 14 pt, bold roman));
%let h2 = %str(font=(arial, 12 pt, italic narrow));
%let normal = %str(font=(times, 10 pt, roman));
%let head = %str(font=(arial, 10 pt, bold));
%let stub = \text{str}(\text{font=}(\text{arial}, 9 \text{ pt}));%let cell = %str(font=(arial, 9 pt, narrow));
%let foot = %str(font=(arial, 8 pt, narrow) foreground=silver);
%let warn = %str(font=(arial, 10 pt, bold roman) foreground=red);
%macro textRow(text, indent=0);
  %let indent = %eval(&indent * 2);
  obj.row_start();
   obj.cell_start( inhibit: 'TBLR', overrides: 'cellwidth=5.35in', column_span: 4 );
      obj.format_text( text: "&text", overrides: "&cell leftmargin=&indent em");
   obj.cell_end();
 obj.row_end();
%mend textRow;
%macro varRow(var, label=%str( ), indent=0);
  %let indent = %eval(&indent * 2);
  %if &label eq %str( ) %then %let label = %vlabel(aos, &var);
  *****TABLE COLUMNS*****;
  obj.row_start();
    obj.cell_start( inhibit: 'BLR' );
obj.format_text( text: "&label", overrides: "&stub leftmargin=&indent em" );
   obj.cell_end();
   obj.cell_start( inhibit: 'BLR', overrides: 'just=right' );
      obj.format_text( text: put(&var._cu, percent8.1), overrides: "&cell foreground=silver" );
   obj.cell_end();
```

```
obj.cell_start( inhibit: 'BLR', overrides: 'just=right' );
      obj.format_text( text: put(&var, percent8.1), overrides: "&cell" );
    obj.cell_end();
    obj.cell_start( inhibit: 'BLR', overrides: 'just=right' );
obj.format_text( text: catx(' / ', put(&var._1, comma8.), put(&var._n, comma8.))
                      , overrides: "&cell" );
    obj.cell_end();
  obj.row_end();
%mend varRow;
%macro vlabel(dsn,var);
  %local dsid vlabel;
  %let dsid=%sysfunc(open(&dsn));
  %let vlabel=%qsysfunc(varlabel(&dsid,%sysfunc(varnum(&dsid,&var))));
  %let dsid=%sysfunc(close(&dsid));
  &vlabel
%mend vlabel;
```
The first batch of  $\S$ let statements are just font definitions, similar to styles in most word processors.

The  $t > t$  macro generates code needed to produce a row of text in a table with its contents spanning four columns.

The %varRow macro generates code needed to produce a row summarizing a particular survey item for the current subgroup and provides an overall reference point.

The  $vlabel$  macro simply returns the variable label for use in th DATA step.

After the supporting macros are defined, generating the ODS DATA Step Object report is relatively easy, although very iterative.

Listing 3: The ODS DATA Step Object report

```
1 ods escapechar="˜";
2 ods listing close;
3 ods pdf file="ODSDSO_Report.pdf";
 4 ods proclabel='Results from Alumni Outcomes Survey: One Year Out';
5 data _null_;
6 format \overline{6} $25.;
    set &agg_by end=last ;
8 if _n = 1 then declare odsout obj();
9
10 obj.image( text: 'CU_Color_Horiz_Small.gif' );
11 obj.format_text( text: 'Results from Alumni Outcomes Survey: One Year Out', overrides: "&h2" );
12
13 *****SUBGROUP DESCRIPTION*****;
14 obj.format_text( text: group, overrides: "&H1" );
15 obj.format_text( text: catx(' ', 'Based on',put(didSubmit_1,comma8.-l)
16 , 'submissions from', put(didSubmit_n,comma8.-l), 'alumni'
17 , '(' || put(didsubmit,percent7.1-l), 'response rate)'
18 , 'graduating from', put (graddate_min, yyq6.)
19 , 'thru', put(graddate_max,yyq6.) || '.')
20 , overrides: "&normal");
21 obj.format_text( text: catx(' '
put(interaction-red font_weight=bold}DO NOT CITE AFTER'<br>23 , put(intnx('year.7',"&sysdate9"d,1) - 1, mmddyy10.))
24 , '˜S={foreground=black font_weight=light}Questions? Contact AssessmentOffice@capella.edu'
25 , "˜S={font_style=italic}Generated &sysdate9..")
26 , overrides: "&normal");
27
28 obj.layout gridded ( width: '8.5in', height: '11in', columns: 1, row gutter: '0in' );
29 obj.region();
30
31 obj.table_start( label: trim(group), overrides: 'cellpadding=1.5pt' );
32
33 obj.row_start();
34 obj.cell_start( inhibit: 'TLR', overrides: 'cellwidth=5.35in' );
35 obj.cell_end();
36 obj.cell_start( inhibit: 'TLR', overrides: 'cellwidth=0.55in just=right' );
37 obj.format_text( text: 'CU %', overrides: "&head foreground=silver" );
38 obj.cell_end();
39 obj.cell_start( inhibit: 'TLR', overrides: 'cellwidth=0.55in just=right' );
40 obj.format_text( text: '%˜{super 1}', overrides: "&head" );
41 obj.cell_end();
42 obj.cell_start( inhibit: 'TLR', overrides: 'cellwidth=0.80in just=right' );
        obj.format_text( text: 'n / N<sup>o</sup>{super 1}', overrides: "&head" );
44 obj.cell_end();
45 obj.row_end();
46
47 *****TABLE ROWS*****;<br>48 %varRow(01, label=E
    48 %varRow(Q1, label=Employed);
```

```
49 %varRow(Q6_1, indent=1, label=%str(Full-time));
50 do; *modal summary;<br>51 if rq7_1f_1 = 1 th
       if rq7_1f_1 = 1 then do; \sqrt{q^2_1f_1}, indent=1, label=Top job field: 1); end;
52 if rq7_1f_2 = 1 then do; \sqrt{q7_1f_2}, indent=1, label=Top job field: 2); end;
53 if rq7_1f_3 = 1 then do; \text{varRow}(Q7_1f_3), indent=1, label=Top job field: 3); end;
54 if rq^7_1f^4 = 1 then do; \sqrt{q^7_1f^4}, indent=1, label=Top job field: 4); end;
55 if rq7_1f_5 = 1 then do; \sqrt{Q_1f_5}, indent=1, label=Top job field: 5); end;
56 end;
57
58 do; *modal summary;<br>59 if r q 8f 1 = 1 the
       if rq8f_1 = 1 then do; varRow(Q8f_1, indent=1, label=Top job class: 1); end;
60 if rq8f_2 = 1 then do; rq8f_2, indent=1, label=Top job class: 2); end;<br>61 if rq8f_3 = 1 then do; rq8f_3, indent=1, label=Top job class: 3); end;
       if rq8f_3 = 1 then do; \sqrt[3]{28f_3}, indent=1, label=Top job class: 3); end;
62 if rq8f_4 = 1 then do; rq8f_4, indent=1, label=Top job class: 4); end;<br>63 if rq8f_5 = 1 then do: rq8f_6 to rq8f_5, indent=1, label=Top job class: 5); end;
       if rq8f_5 = 1 then do; \sqrt[3]{6} \tau Row(Q8f_5, indent=1, label=Top job class: 5); end;
64 end;
65
66 %varRow(Q9, indent=1, label=%str(Found job prior to starting their Capella degree));
67 %varRow(Q11, indent=1, label=%str(Reported annual salary of $50,000 or greater));
68 %varRow(Q27, indent=1, label=%str(Indicated Capella education prepared them for current job˜{super 2}));
69 %varRow(Q14, indent=1, label=%str());
70 do; *modal summary;
71 if rQ15_1f_1 = 1 then do; %varRow(Q15_1f_1, indent=2, label=Top academic Rank: 1); end;
72 if rQ15_If_2 = 1 then do; rQ15_If_2, indent=2, label=Top academic Rank: 2); end;
73 if rQ15_1f_3 = 1 then do; \text{varRow}(Q15_If_3), indent=2, label=Top academic Rank: 3); end;
74 if rQ15_1f_4 = 1 then do; \text{vac}(Q15\_1f_4, \text{indent}) indent=2, label=Top academic Rank: 4); end;
75 if rQ15_1f_5 = 1 then do; %varRow(Q15_1f_5, indent=2, label=Top academic Rank: 5); end;
76 end;
77
78
79 %textRow(%str(Satisfied with aspects of current job˜{super 3}), indent=1);
80
81 do i = 1 to 2: *top n summary:
82 if rq17_1 = i then do; \sqrt[3]{\sqrt{2}} (Q17_1, indent=2); end;
 83 if rq17_2 = i then do; %varRow(Q17_2, indent=2); end;
84 if rq17_3 = i then do; %varRow(Q17_3, indent=2); end;
85 if rq17_4 = i then do; \sqrt[8]{arRow(017_4, indent=2)}; end;
86 if rq17_5 = i then do; \sqrt[3]{varRow(017_5)}, indent=2); end;
87 if rq17 6 = i then do; \sqrt[3]{\sqrt{q}} arr (017 6, indent=2); end;
88 end;
89
90 %varRow(Q12, indent=1, label=%str(Said their job is Directly or Moderately related to their Capella Degree field));
91
92 not_q1 = 1 - q1; not_q1_1 = q1_n - q11; not_q1_n = q1_n;
93 not_q1_cu = 1 - q1_cu; not_q1_cu_1 = q1_cu_n - q1_cu_1; not_q1_cu_n = q1_cu_n;
94 %varRow(not_Q1, label=Unemployed);
95 %varRow(Q2_1, indent=1, label=%str(Seeking employment))
96 %varRow(Q3, indent=2, label=%str(Seeking employment for 6 months of less));
97
98 %textRow(%str(Since earning their Capella University degree, graduates have~{super 4}));
99 do i = 1 to 2; *top n summary;<br>100 if rq18 1 = i then do: varRif rq18_1 = i then do; \sqrt[3]{\sqrt[3]{\arccos{\log(216)}}}, indent=1); end;
101 if rq18_2 = i then do; \sqrt{Q18_2}, indent=1); end;
102 if rq18_3 = i then do; %varRow(Q18_3, indent=1); end;
103 if rq18_4 = i then do; \sqrt[8]{varRow(018_4, indent=1)}; end;
104 if rq18_5 = i then do; \sqrt[8]{varRow(018_5)}, indent=1); end;
105 if rq18_6 = i then do; \sqrt[8]{arRow(Q18_6, indent=1)}; end;
106 end;
107
108 %varRow(Q19, indent=1, label=%str(Upon earning Capella degree, sought professional licensure and/or certification));
109 %varRow(Q21, indent=1, label=%str(Ultimately got licenses and/or certified));
110
111 %varRow(Q23, indent=1, label=%str(Have or intended to complete additional degree/certification/course));
112
113 %textRow(Indicated their Capella University Degree provided them~{super 4});<br>114 do i = 1 to 4; *top n summarv;
114 do i = 1 to 4; *top n summary;<br>115 if r \alpha 25 1 = i then do: \sqrt[8]{r} \alpha r Rif rq25_1 = i then do; \sqrt[3]{varRow(Q25_1, indent=1)}; end;
116 if rq25^2 = i then do; \sqrt[3]{arRow(025^2, indent=1)}; end;
117 if rq25_3 = i then do; \sqrt{Q25_3}, indent=1); end;
118 if rq25_4 = i then do; \sqrt{Q25_4}, indent=1); end;
119 if rq25_5 = i then do; \sqrt[3]{varRow(025_5, indent=1)}; end;
120 if rq25_6 = i then do; \sqrt[8]{varRow(Q25_6, indent=1)}; end;
121 if rq257 = i then do; \sqrt{Q257}, indent=1); end;
122 if rq25_8 = i then do; \sqrt[8]{varRow(Q25_8, indent=1)}; end;
123 if rq25_9 = i then do; \sqrt{Q25_9}, indent=1); end;
124 if rq25_10= i then do; \sqrt[3]{varRow(Q25_10)}, indent=1); end;
125 if rq25_11= i then do; \sqrt[8]{varRow(225_11, indent=1)}; end;
126 if rq25_12= i then do; %varRow(Q25_12, indent=1); end;
127 if rq25 13= i then do; \sqrt[3]{r} arRow(025_13, indent=1); end;
128 if rq25_14= i then do; %varRow(Q25_14, indent=1); end;
129 if rq25=15= i then do; \sqrt[3]{r} arRow(Q25_15, indent=1); end;
130 end;
131
```

```
132 %varRow(Q28, label=%str(Overall, rated Capella above average˜{super 5}));
133 %varRow(Q29, label=%str(Would return to Capella if they could start over~{super 6}));
134 %varRow(Q30, label=%str(Percieve others view their Capella degree as Average quality or better˜{super 7}));
135 %varRow(Q31, label=%str(Have recommended Capella to family, friends, or acquaintances˜{super 8}));
136
137 *****NOTES*****;<br>138 obj.row_start();
    obj.row_start();
139 obj.cell_start( inhibit: 'BLR', column_span: 4);
140 obj.format_text( text: catx('˜n'
141 , 'Note: CU% represents the overall % for all Capella alumni in the specified timeframe.'
142 , catx('; ','"{super 1} n = number of respendents described'
143 \therefore \cdot N = \text{number of people providing a valid response to the item; } \text{A} = n / N')<br>144 , catx('; ',''{super 2} Selected: Exceptionally well + More than adequately + Adequate
                       144 , catx('; ','˜{super 2} Selected: Exceptionally well + More than adequately + Adequately'
145 , 'Unselected: Less than adequately, Very poorly.')<br>146 , catx(': ',''super 3} Selected: Very Satisfied + Satisfied'
                       146 , catx('; ','˜{super 3} Selected: Very Satisfied + Satisfied'
147 , 'Unselected: Neutral, Dissatisfied, Very Dissatisfied.')
148 , catx('; ','"{super 4} Selected: Strongly Agree + Agree'
149 March 2012, March 2013, Muselected: Disagree, Strongly Disagree.')
150 , catx('; ','˜{super 5} Selected: Excellent + Good'
151 , 'Unselected: Average, Poor.')
152 , catx('; ','"{super 6} Selected: Definitely yes + Probably yes'
153 153 153 (1991), 'Unselected: Uncertain, Probably no, Definitely no.')
154 , catx('; ','˜{super 7} Selected: Above average quality + Average quality'
155 , 'Unselected: Below average quality, I don''t know.')
156 , catx('; ','<sup>\sim</sup>{super 8} Selected: Yes with some reservations + Yes without reservations'
157 , 'Unselected: No.')
158 )
159 , overrides: "&foot");
160 obj.cell_end();
161 obj.row_end();
162 obj.table_end();
163 obj.layout_end();
164 if not last then obj.page(); *force a page break;
165 run;
166 ods pdf close;
167 ods listing;
```
Some note on Listing [3,](#page-3-0) by line:

- 1-4 Close the listing window to save processor time and set up the PDF destination for output.
	- 8 Declare an ODS output object.
- 10-26 Add branding and describe the currrent subgroup and terms of use.
- 28-29 Set up a gridded layout as specified, then start a new region.
- 31-45 Start the main table and write out the table header.
- 48-49 Use the %varRow macro to write out two rows of **Single** summaries with the second being indented one level.
- 50-56 Write out one row of **Modal** summary each indented one level.
	- 79 Write out a row of text with a footnote.
- 81-88 Write out **Top two** (do i = 1 to 2) summary rows indented two levels.
- 92-94 Define a set of new variables for output.
- 138-161 The final row of the table contains the footnotes.
- 162-163 End the table and layout.
	- 164 Insert page breaks between subgroups.
- 166-167 Close the PDF destination and re-open the listing window.

## **LEGACY VS. ODS DATA Step Object REPORT**

Below, the old version of the report is presented on the left and the current report is presented on the right. Much of the formatting and layout, and all of the content was carried over with modifications added to make the report easier to understand and navigate.

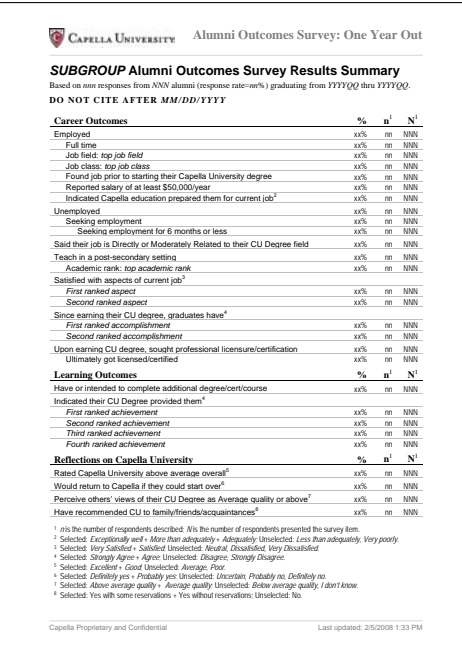

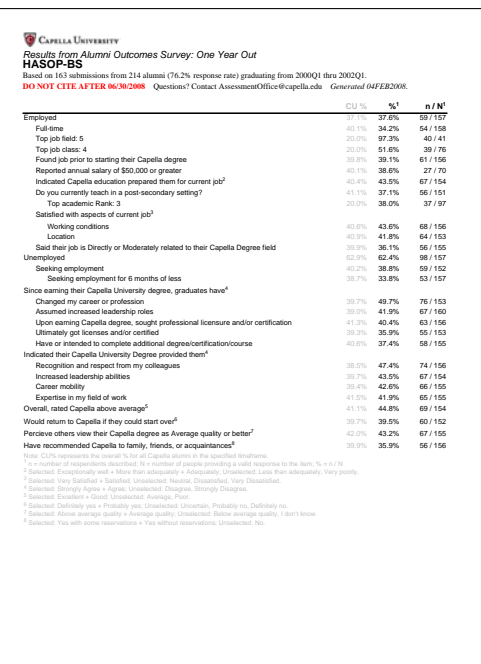

## **END MATTER**

### **A NOTE ON RANDOM DATA**

In survey research, the data collection phase is distinct from the analysis phase. By the time the first submission is recieved (and preferably well before this), the analyst should have a good feel for what the data will look like:

- How are survey items represented in the data set?
- How are response options coded?
- How are missing values coded?
- How is item branching represented in the raw data?

These are all questions that an analyst should attempt to answer before results come in. While the survey is being fielded, the analyst can start developing reporting programs facilitated by a good set of random data.

The development data set should resemble the final data set in most meaningful ways, including variable names, variable and response option labels, and valid response ranges. The code for the development data set used for this paper is presented in Listing [5](#page-9-0) in the Appendix.

### **AN ALTERNATIVE APPROACH**

While it was not discussed in this paper, it is always worth exploring alternate approaches. In the data summarization, for example, a programmer might create a single intermediate data set consisting of binary variables (akin to OLAP cubes) rather than generating seperate data sets for each survey item and then merging them. Aggregations could then be made via PROC SUMMARY with grouping variables listed on the CLASS statement. This would have the added benefit of multiway aggregations, which is what is most often sought.

#### **SOME RESOURCES**

Hamilton, J. (2004). *Using New Features in ODS to Create Master/Detail Reports*. SUGI 29, Montréal, Québec, Canada.

<http://www.excursive.com/sas/p229-29.pdf>

Koopmann, R. Jr. (2007). *Experimenting with the ODS DATA Step Object (Part I).* PNWSUG 2007, Seattle, WA.

[http://www.pnwsug.org/Conference\\_2007/Proceedings/Papers/RichardKoopmann-ExperimentingwiththeODSDATAStepObject.pdf](http://www.pnwsug.org/Conference_2007/Proceedings/Papers/Richard Koopmann - Experimenting with the ODS DATA Step Object.pdf)

Koopmann, R. Jr. (2007). *ODS DATA Step Object 101: Tip Sheet*

[http://www.sascommunity.org/mwiki/images/b/be/ODS\\_DATA\\_Step\\_Object\\_Method\\_101-Tip\\_Sheet.pdf](http://www.sascommunity.org/mwiki/images/b/be/ODS_DATA_Step_Object_Method_101-Tip_Sheet.pdf)

Ladan, A. I. (2006). *The Absolute Nitty-griddy of ODS Layout: Part I*. SESUG 2006, Atlanta, GA.

[http://www8.sas.com/scholars/Proceedings/2006/Posters/PO02\\_06.PDF](http://www8.sas.com/scholars/Proceedings/2006/Posters/PO02_06.PDF) O'Connor, D. (2003). *Methods for the ODS DATA Step Object*.

<http://support.sas.com/rnd/base/topics/datastep/dsobject>

O'Connor, D. (2003). *Next Generation* DATA NULL *Report Writing Using ODS OO Features*. SUGI 28, Seattle, WA.

<http://www2.sas.com/proceedings/sugi28/022-28.pdf>

### **CONTACT INFORMATION**

Questions and comments are always welcome, so feel free to contact the author:

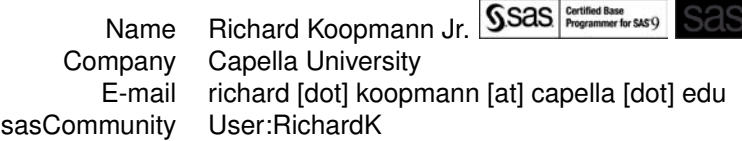

### **COLOPHON**

This document was typeset in the [\(MiKTeX\)](http://miktex.org/)  $E/F \times E$  environment using the following document class, packages, and editor:

**[sugconf](http://www.ctan.org/tex-archive/help/Catalogue/entries/sugconf.html)** A custom document class for SAS User Group Conference proceedings.

- **[listings](http://www.ctan.org/tex-archive/macros/latex/contrib/listings/)** Include source code from the source files directly into LATEX document...can Word do that?
- **[textcomp](http://tug.ctan.org/dviware/catdvi/enc/textcomp.enc)** L<sub>E</sub>X automatically converts straight quotes to curly quotes, which SAS does not like. This package reverses this effect to make included code more portable through copy-pasterun.

**[graphicx](http://www.ctan.org/tex-archive/macros/latex/contrib/graphicx-psmin/)** Allows graphics to be included from a variety of file formats, including PDF.

**[hyperref](http://www.ctan.org/tex-archive/macros/latex/contrib/hyperref/)** Fine-tune PDF (document properties, link properties, etc.).

**[PSPad](http://www.pspad.com)** An extremely powerful freeware text editor supporting over 100 programming and scripting languages along with syntax highlighting (for Windows only).

SAS and all other SAS Institute Inc. product or service names are registered trademarks or trademarks of SAS Institute Inc. in the USA and other countries. ® indicates USA registration.

Other brand and product names are trademarks of their respective companies.

## <span id="page-7-0"></span>**APPENDIX**

### Listing 4: Simple reports for SASHELP.CLASS

proc format; value bmi

 $-$ < 18.5 ='underweight'

<sup>/\*</sup> http://www.cdc.gov/nccdphp/dnpa/bmi/adult\_BMI/about\_adult\_BMI.htm \*/

```
18.5 - 25.0 = 'normal'25.0 -< 30.0 ='overweight'
    30.0 - high ='obese';
  value $pronoun
    'F' = 'she' 'M' = 'he';
  value $sex
    'M' = 'Male' 'F' = 'Female';
run;
*******************************************
***** TRADITIONAL DATA NULL REPORTING *****
*******************************************;
data _null_;
  file 'data_null.txt';
  set sashelp.class end=last;
  bmi = weight / (height*height) * 703;
note = catx(' ', 'If', name, 'were an adult,'
  , put(sex, $pronoun.), 'would be', put(bmi,bmi.));
  put name
    / '--------------------'
    / 'Gender' @15 sex $sex.
                     015 age 3.
    / 'Height (in)' @15 height 5.1
    / 'Weight (lb)' @15 weight 5.1
    / 'BMI' 015 bmi 5.2<br>/ '----------------------------
                    / '--------------------'
    / note
    ///;
run;
*************************************************
***** TRADITIONAL ODS REPORTING WITH REPORT *****
*************************************************;
ods pdf file='ODS_Report.pdf';
proc report data=sashelp.class nowd;
column name sex age height weight bmi note;
define name / display;
define sex / display format=$sex.;
define age / analysis sum;
define height / analysis sum format=6.2;
define weight / analysis sum format=6.1;
define bmi / computed format=6.2;
define note / computed format=bmi. 'If adult...';
compute bmi;
 bmi = weight.sum / (height.sum * height.sum) * 703;
endcomp;
compute note;
 note = bmi;
endcomp;
run;
ods pdf close;
***************************************************
***** TRADITIONAL ODS REPORTING WITH TABULATE *****
***************************************************;
data class; set sashelp.class; bmi=weight/(height*height)*703;
ods pdf file='ODS_Tabulate.pdf' style=journal;
proc tabulate data=class;
  class name sex;
  format sex $sex.;
  var age height weight bmi;
  keylabel n=' ' sum=' ';
  table name=' '
      * (sex=' '*f=3. age*f=3. height*f=5.1 weight*f=5.1 bmi*f=5.2 bmi='If adult'*f=bmi.)
      , all=' ';
run;
ods pdf close;
********************************
***** ODS DATA STEP OBJECT *****
********************************;
ods pdf file='ODS_Data_Step_Object.pdf';
ods proclabel='ODS DATA Step Object Example Report';
data _null_;
  set sashelp.class end=last;
```
if  $_n = 1$  then declare odsout obj(); /\* http://www.cdc.gov/nccdphp/dnpa/bmi/adult\_BMI/about\_adult\_BMI.htm \*/ bmi = weight / (height\*height) \* 703; obj.layout\_gridded ( width: '4in', height: '2.0in' ); obj.format\_text( text: name, overrides: 'font=(helvetica,14 pt,bold)'); obj.table\_start( label: name ); obj.row\_start(); obj.cell\_start( inhibit: 'BLR' ); obj.format\_text( text: 'Gender', overrides: 'font\_face=arial' ); obj.cell\_end(); obj.cell\_start( inhibit: 'BLR', overrides: 'just=right' ); obj.format\_text( text: put(sex, \$sex.), overrides: 'font\_face=arial' ); obj.cell\_end(); obj.row\_end(); obj.row\_start(); obj.cell\_start( inhibit: 'BLR' ); obj.format\_text( text: 'Age', overrides: 'font\_face=arial' ); obj.cell\_end(); obj.cell\_start( inhibit: 'BLR', overrides: 'just=right' ); obj.format\_text( text: put(age, 3. ), overrides: 'font\_face=arial'); obj.cell\_end(); obj.row\_end(); obj.row\_start(); obj.cell\_start( inhibit: 'BLR' ); obj.format\_text( text: 'Height (in)', overrides: 'font\_face=arial' ); obj.cell\_end(); obj.cell\_start( inhibit: 'BLR', overrides: 'just=right' ); obj.format\_text( text: put(height,5.1), overrides: 'font\_face=arial' );  $obj$ .cell end $(i)$ : obj.row\_end(); obj.row\_start(); obj.cell\_start( inhibit: 'BLR' ); obj.format\_text( text: 'Weight (lb)', overrides: 'font\_face=arial' ); obj.cell\_end(); obj.cell\_start( inhibit: 'BLR', overrides: 'just=right' ); obj.format\_text( text: put(weight,5.1), overrides: 'font\_face=arial' ); obj.cell\_end(); obj.row\_end(); obj.row\_start(); obj.cell\_start( inhibit: 'LR' ); obj.format\_text( text: 'BMI', overrides: 'font\_face=arial' ); obj.cell\_end(); obj.cell\_start( inhibit: 'LR', overrides: 'just=right' ); obj.format\_text( text: put(bmi,5.2), overrides: 'font\_face=arial' ); obj.cell\_end(); obj.row\_end(); obj.table\_end(); obj.format\_text( text: catx(' ', 'If', name, 'were an adult,' , put(sex,\$pronoun.), 'would be', put(bmi,bmi.) || '.') , overrides: 'font\_face=arial'); obj.layout\_end(); \*if not last then obj.page(); \*force a page break; run; ods pdf close;

#### Listing 5: Generating the Development Data Set

```
data aos(drop=q qsub);
  format id z4. newschool $5. degree $3. specialization $7.;
  do id = 1 to 4000;
    graddate = intnx('month','01jan2000'd, ceil(ranuni(1)*4*6));
    newschool = put(ranuni(2), rand_school.); *assign school;
    degree = put(ranuni(3), rand_degree.);     *assign degree;<br>specialization=catx(' ', 'Spec', put(10+ranuni(4)*5, z2.)); *assign specialization;
    didSubmit = (ranuni(5) <= 0.75); * * response rate;
    q=.;
    array sub (33) _temporary_ (1,2,1,2,1,2,2,1,1,4,1,1,2,1,2,1,2,4,6,6,1,1,1,1,4,1,1,15,3,1,1,1,1,1,1,1);if didSubmit then
    do q = 1 to 33;
      do qsub = 1 to sub(q);
         if sub(q) = 1 then item = cats('q', put(q,3.));<br>else item = cats('q', put(q,3.), '_', put(qsub,3.));
        if q = 11 then value = ceil(ranuni(6) * 11);
        else value = ceil(ranuni(6) \star 5);
        if ranuni(7) < 0.05 then value = .; *randomly set 5% to missing;
        output;
```

```
end;
    end;
    else do;
     item = 'q1';value = \thereforeoutput;
    end;
  end;
  format item $6. graddate yyq6. newschool degree $4.;
run;
proc transpose data=aos out=aos(drop=_NAME_);
 by id;
  id item;
  var value;
 copy newschool degree specialization didsubmit graddate;
run;
data aos(label='Fake AOS data');
 set aos;
  format q4_1 q5 q7_1 q8 q15_1 options.;
  by id;
if first.id;
```